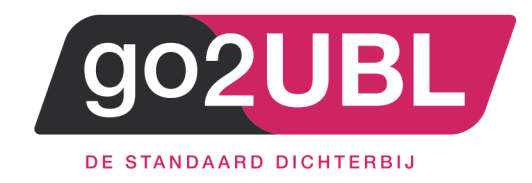

## HANDLEIDING KOPPELING

# VERKOOPFACTUREN

# SNELSTART-ONLINE / GO2UBL

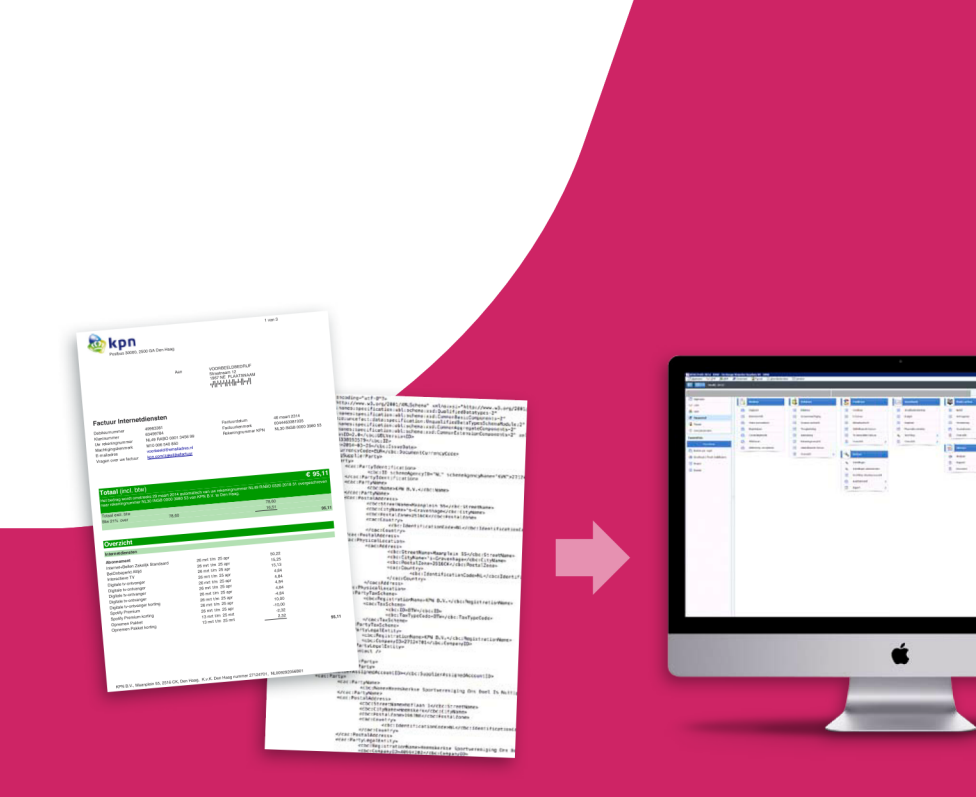

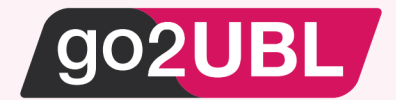

### HANDLEIDING KOPPELING VERKOOPFACTUREN VIA GO2UBL AAN SNELSTART-ONLINE

## *Beverwijk, 14 juni 2021*

Om gebruik te maken van deze koppeling wordt er vanuit gegaan dat de administratie van SnelStart is omgezet naar "de cloud". Indien dit nog niet het geval is, dient u dit alsnog te doen via deze [link](https://kennisplein.snelstart.nl/klanten/s/article/een-bestaande-administratie-online-zetten-in-snelstart-12)

#### **Instellingen bij SnelStart**

#### **LET OP 1:**

*Wanneer de inkoopfacturen reeds gekoppeld zijn tussen go2UBL en SnelStart, kun je de reeds bestaande sleutel gebruiken!! Ga dan verder bij* **Instellingen bij go2UBL.**

Wanneer er nog geen koppeling is, volg dan de volgende stappen.

Log-in bij [https://web.snelstart.nl](https://web.snelstart.nl/)

Het volgende scherm verschijnt:

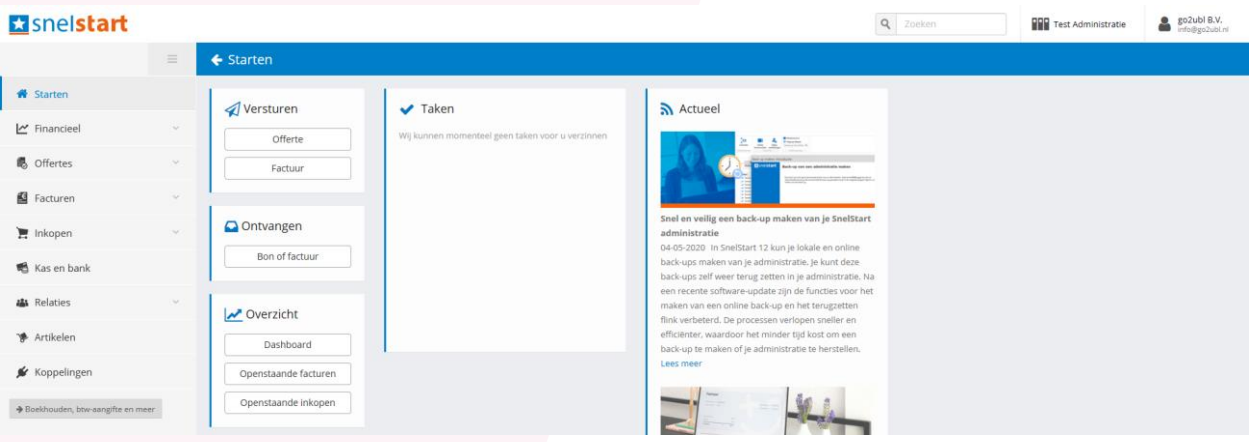

• Klik in het linker menu op "Koppelingen"

Het volgende scherm verschijnt:

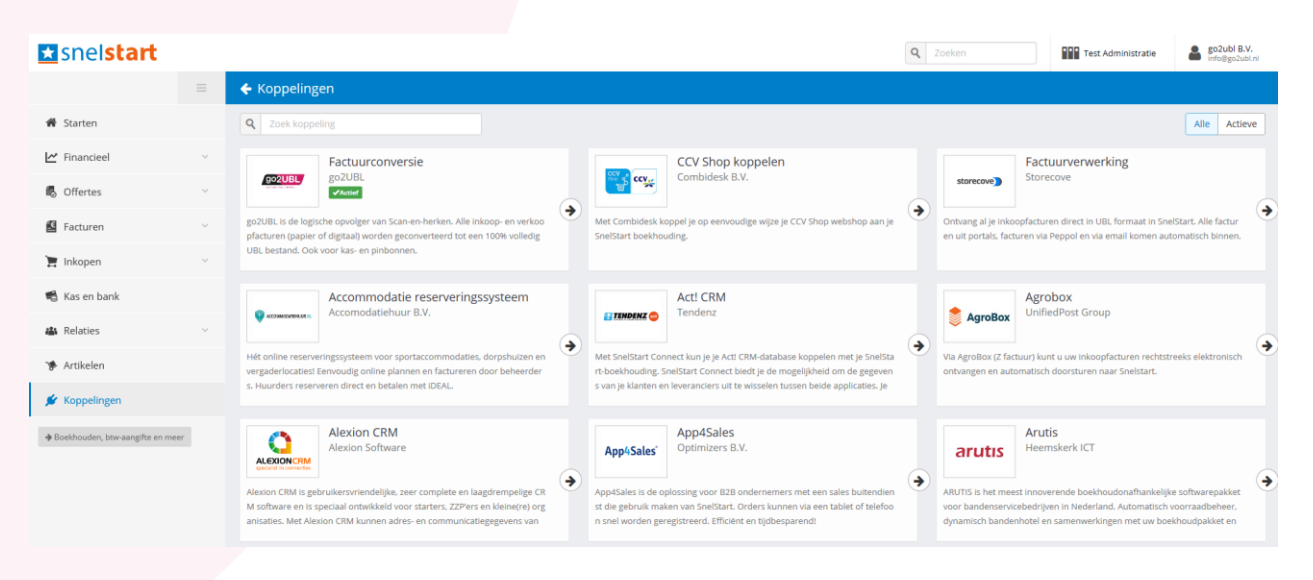

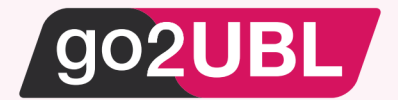

## • Klik op de go2UBL-APP

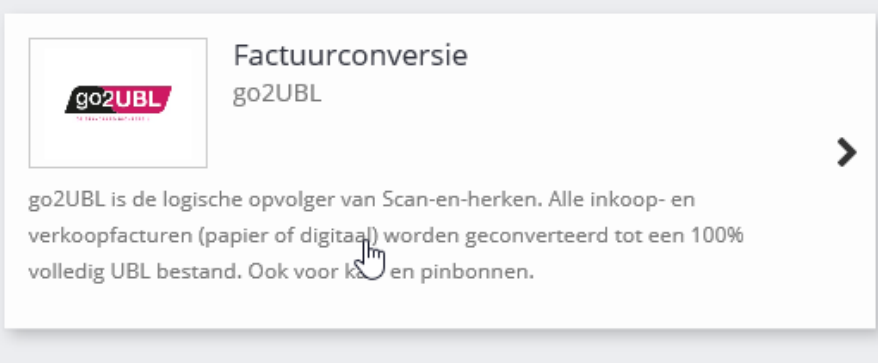

## Het volgende scherm verschijnt:

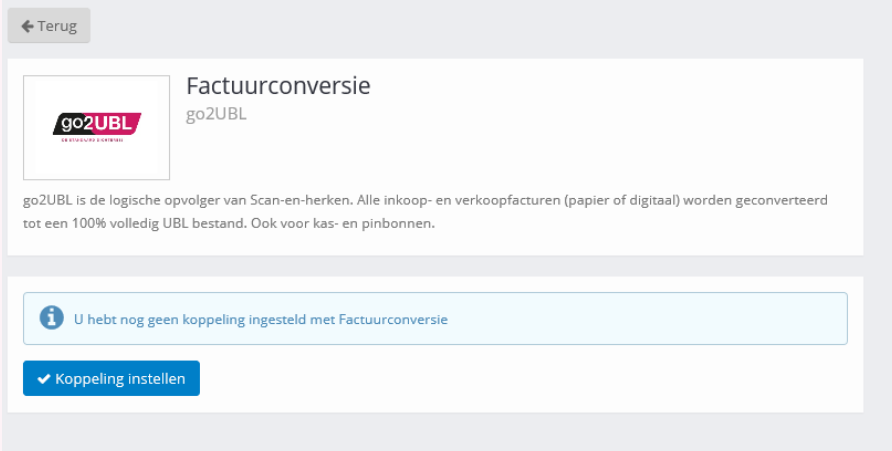

• Klik op "koppeling instellen"

✔ Koppeling instellen

Een "key" wordt gegenereerd.

• Klik vervolgens op: "kopieer sleutel naar klembord"

Kopieer sleutel naar klembord

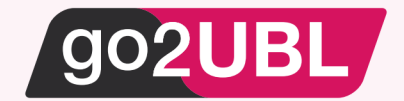

#### I**nstellingen bij go2UBL**

Log-in bij go2UBL als Beheerder en ga naar de betreffende klant en navigeer naar het "diepste niveau" voor de betreffende klant / administratie. Zie eventueel de handleiding voor beheerders op onze website. Het volgende scherm verschijnt:

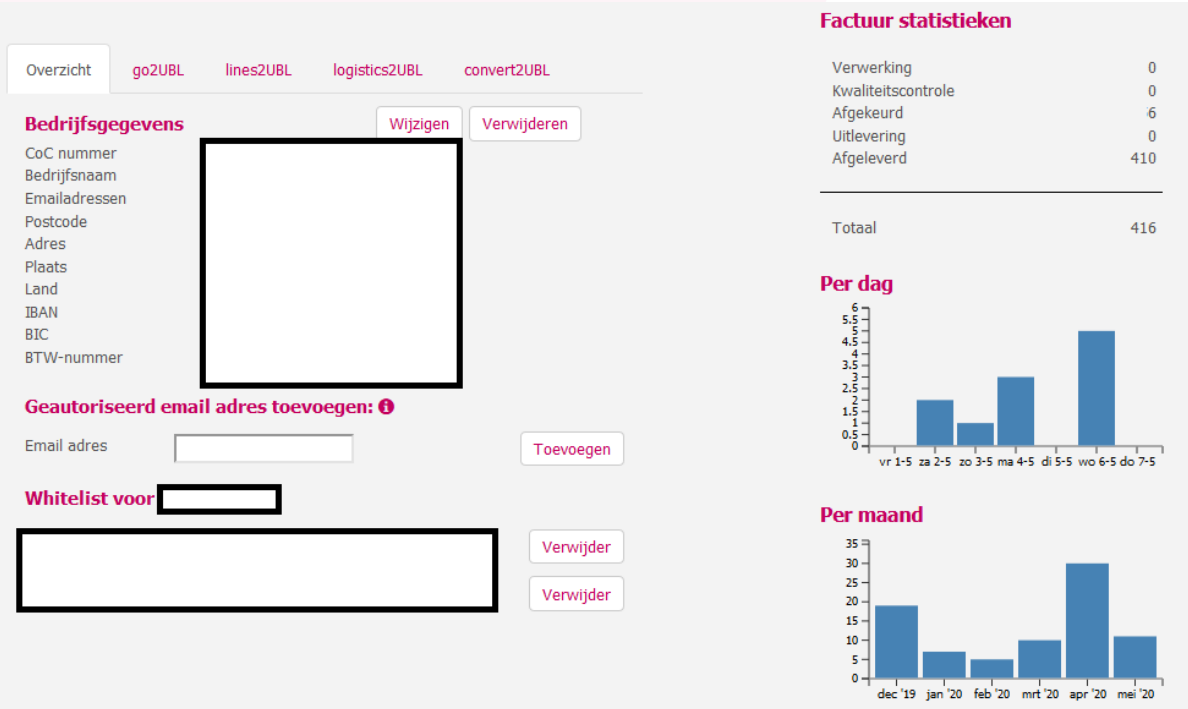

• Klik op het tabblad: "convert2UBL" en vervolgens op "Wijzigen"

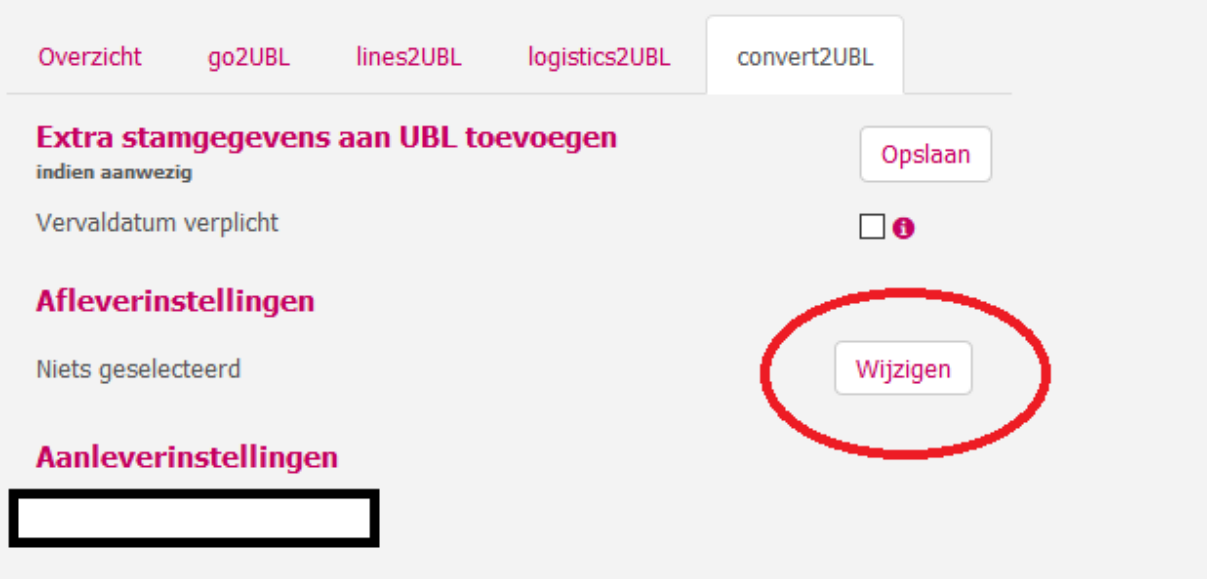

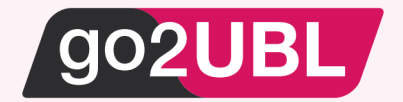

Het volgende scherm verschijnt:

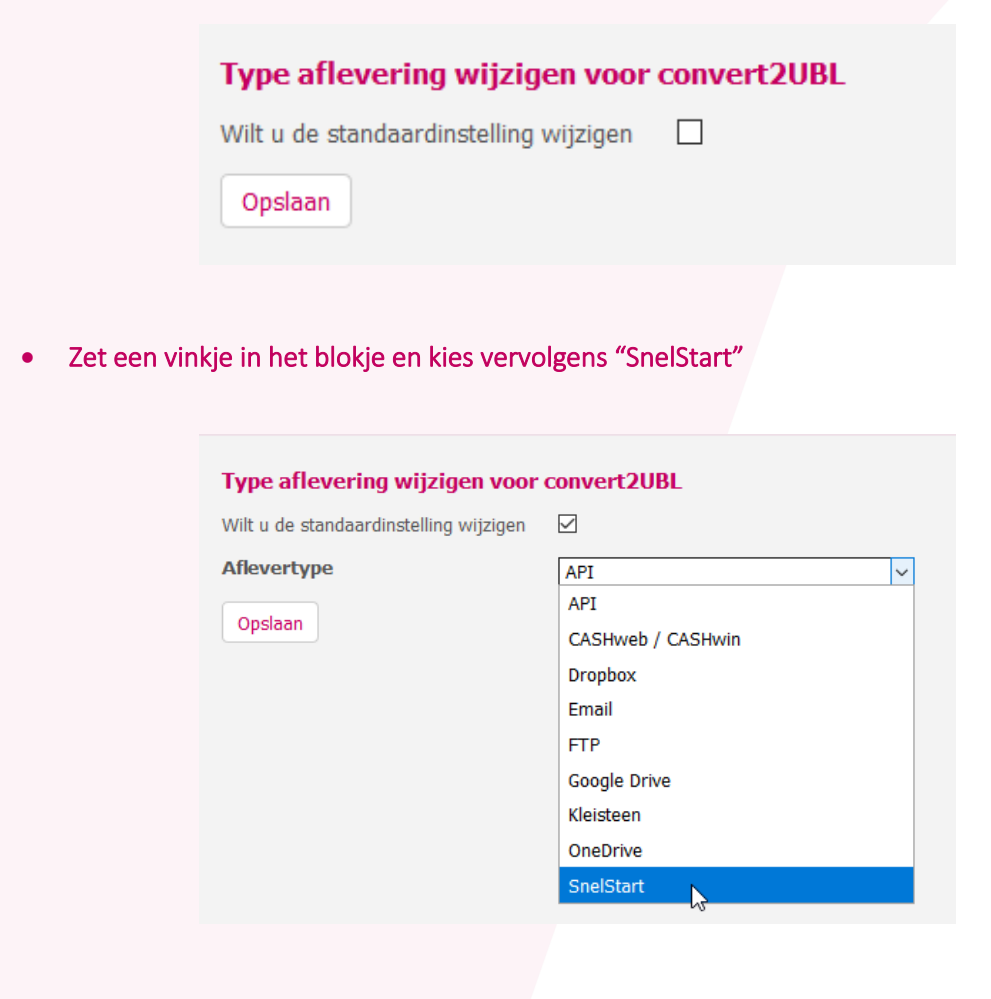

Het volgende scherm verschijnt:

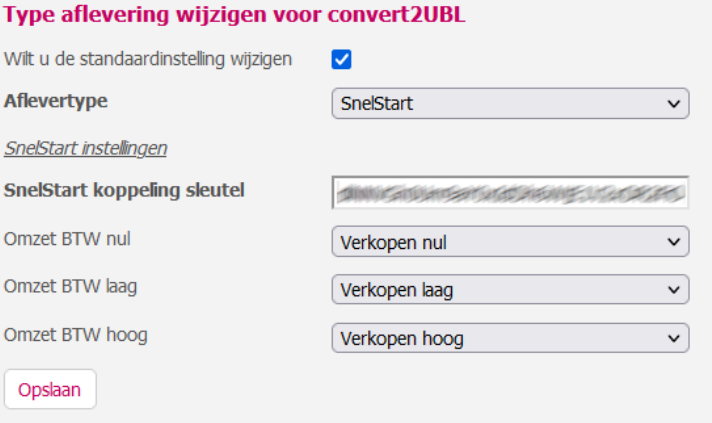

- Klik op het lege veld achter "SnelStart koppeling sleutel" en plak vervolgens (ctrl-v) de "key" welke zojuist op het klembord is geplaatst .
- Selecteer de juiste grootboekrekeningen en klik op "opslaan".

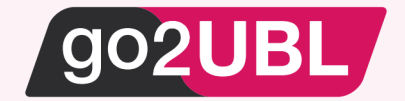

### **LET OP 2:**

*Wanneer de Inkoopfacturen al gekoppeld zijn tussen go2UBL en SnelStart, kun je de bestaande sleutel gebruiken die op het tabblad go2UBL is ingevuld.*

De koppeling is nu gerealiseerd en alle verkoopfacturen welke vanaf nu gemaild worden aan <kvknummer klant>@convert2UBL.nl zullen rechtstreeks verschijnen in de juiste administratie van SnelStart.

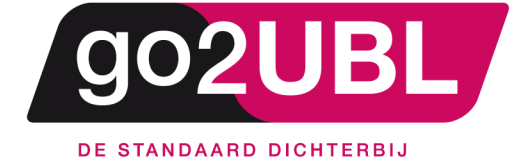

address><br>Schieland 18<br>1948 RM Beverwijk  $\alpha$ ddress>

media><br>0251 503 610<br>www.go2ubl.nl<br>info@go2ubl.nl  $\le$ /media>